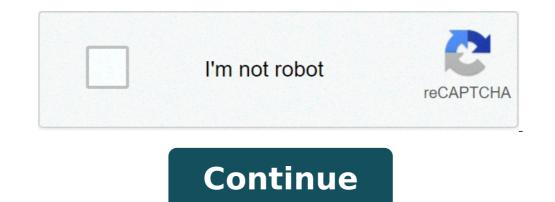

## Dell latitude e5400 won't turn on

1887 Views 0 Replies 43 Helpful 6512 Views 0 Replies 103 Helpful 3288 Views 0 Replies 61 Helpful 4070 Views 0 Replies 62 Helpful 4762 Views 0 Replies 61 Helpful 4762 Views 0 Replies 62 Helpful 4762 Views 0 Replies 61 Helpful 4762 Views 0 Replies 62 Helpful 4762 Views 0 Replies 61 Helpful 4762 Views 0 Replies 62 Helpful 4762 Views 0 Replies 61 Helpful 4762 Views 0 Replies 62 Helpful 4762 Views 0 Replies 62 Helpful 4762 Views 0 Replies 62 Helpful 4762 Views 0 Replies 62 Helpful 4762 Views 0 Replies 61 Helpful 4762 Views 0 Replies 62 Helpful 4762 Views 0 Replies 62 Helpful 4762 Views 0 Repli There are lights and I hear the tone that says it is powered up but nothing on screen Try this... 1. Turn on the laptop. 3. Turn on the laptop. 3. Turn on the laptop. NOTE: You may have to press an "external monitor" button. Could be the f4 button or a button with two monitors on it, for the external monitor to work. If you can see fine on the external monitor, then your attached display, or the ribbon cable that connects it, are your problem. If you can't see on the external monitor at all, or the problem, which may require the motherboard be replaced. Try this... 1. Turn the laptop off (not sleep or hibernate but off). 2. Connect an external monitor to the laptop. 3. Turn on the external monitor to the laptop off (not sleep or hibernate but off). to work. If you can see fine on the external monitor, then your attached display, or the ribbon cable that connects it, are your problem. If you can't see on the external monitor at all, or the problem occurs on the external monitor at all, or the problem. left the computer off all night and it turned back on just fine this morning. That is rather odd. I would keep an eye on it. Let us know if it occurs again. My Latitude E5500 does the same thing. After leaving it alone overnight, it will turn back on ??#&! You must log in or register to reply here. Question Dell Latitude E5570 shuts down automatically? Laptop Tech Support 0 Jul 20, 2021 Question Dell Latitude e6430 heatsink and fan upgrade Laptop Tech Support 0 Jul 20, 2021 Question Dell Latitude E5510 Laptop Tech Support 0 Jul 1, 2021 Question Dell Latitude E5510 new battery won't charge. Says "0% available (plugged in)" Laptop Tech Support 0 Jun 19, 2021 T Question Dell LATITUDE E7440 Cant get to boot menu Laptop Tech Support 0 Jun 19, 2021 T Question Dell Latitude E5450 - Monitor going black and touchpad not responsive Laptop Tech Support 2 Apr 13, 2021 F Question Replacing matte screen with touchscreen, FHD - Dell Latitude 5480 Laptop Tech Support 2 Apr 1, 2021 Question Dell latitude e7450 because i want to max my fans so i can get good cooling ive ri Laptop Tech Support 3 Mar 24, 2021 Question Dell latitude power button blinking laptop not turning on Laptop Tech Support 0 Jan 7, 2021 Question Dell Latitude 5490 doesn't boot Laptop Tech Support 1 Jan 2, 2021 C Question Dell Latitude 5490 doesn't boot Laptop Tech Support 5 Dec 10, 2020 D Question Dell Latitude 5490 doesn't boot Laptop Tech Support 5 Dec 10, 2020 D Question Dell Latit at 38% & not charging Laptop Tech Support 4 Oct 2, 2020 G Solved! Dell Latitude e7450 power failure Laptop Tech Support 1 Sep 26, 2020 Solved! Need help with finding the model of this Dell laptop Laptop Tech Support 1 Jul 27, 2020 Question Dell latitude E5500 WLAN upgrade Laptop Tech Support 0 Aug 31, 2019 E Latitude e5500 touchpad does not work Laptop Tech Support 1 Apr 18, 2018 S Is it possible to change the processor of inspiron n5010 to Latitude e5500 Cant find fingerprint driver Laptop Tech Support 3 Jun 5, 2015 Some models of Dell Latitude include a wireless switch used to turn on and off wireless radio on the laptop. Users can also control Wi-Fi capabilities on the laptop via the Dell Wireless WLAN Card Utility. If Wi-Fi communication's network. If your laptop can't connect to the network, you won't be able to access shared files, printers or media devices. Top positive reviewAll positive reviews, Stephen Verbil5.0 out of 5 starsDid not fail after 4 months...Reviewed in the United States on June 2, 2020...as I previously reported. I was wrong. I received this battery in January, this year. Working fine until a couple of weeks ago, when it ran down, was dead and won't take a charge. The laptop worked fine from the power supply when it was plugged in, but the battery wouldn't take a charge. I flashed the latest BIOS (updated from v 4 to v14); I tried resetting the CMOS by pulling the CMOS battery and then reconnecting. It turns out that the Dell is \*very\* finicky about the power supply you use. It turns out I was using an HP laptop power supply with (what I thought was) a compatible plug to the PC. Turns out that's not the case. While I can't find the actual Dell power supply right now, I do have a on-the-go charger I keep in the laptop bag for use on the road. It comes with a bunch of tips, \*two of which\* fir in the charger port of the 5500. The 5500 will run on both of the tips. \*\*\*But\*\*\*, the battery - including this one - will only charge with one specific tip. I've marked that one so I don't make the same mistake again. It wasn't the fault of this battery at all, which is currently happily charging away as I write this, therefore I've changed my review from 1 star to 5 stars since it has good capacity and at a great price. Errorsdoc » Dell Issues » How To Fix Dell Laptop Black screen that is completely blank, working on the device may become problematic. The screen being black, you won't be able to view what you are working on. The graphic drivers on your Dell laptop may not be properly connecting system. This is the major cause of the Dell laptop may turn on but its screen may remain black due to installation-related issues on Windows 10 OS or poor power supply. For fixing the black screen of your Dell laptop, unplugging and detaching its battery is often suggested. Along with this, you can also hold down the Power button of the device. On releasing it after 30 seconds, the laptop may turn on. Interestingly, we have found that other fixes such as restarting the graphic drivers, hard reset, or force restart can also work when your Dell laptop won't boot up and show a black screen. Other than the major cause of the black screen error, here, we have elaborated on more causes of this. Additionally, we have elaborated on more causes of the black screen error, here, we believe that reading about the following will be essential: What Causes Dell Black Screen on Laptop and Computer? Many of you may be wondering "Why My Dell Laptop Screen is Black? Knowing the causes of the issue on your laptop and computer can help answer your questions. The 6 common causes of the Dell laptop or monitor black screen include: Why is my Laptop on but the Screen is Black? 1. Problem with Display: When the monitor or Dell laptop Won't Turn on, first turns on the screen and after that if you get a black screen maybe it's hinting towards damage in the monitor, video card, video driver, or the connecting cable. 2. Overheating of Device: The second cause is overheating of the laptop/computer as a result of poor ventilation. 3. Virus in System: 4. Failure of Hardware in the system turns on. 5. Installation Issues on Windows 10: For Windows 10 users, not installing Windows completely on the back screen error problem of dell laptop. 6. Problem with Power Supply: Issues with the power supply on the back screen error problem of dell laptop. easy methods to fix the problem. How to Troubleshoot Dell Laptop Black Screen? The error of the black screen on your Dell laptop can be fixed by restarting over Explorer.exe, resetting as well as updating BIOS. As you can see, these methods are simple and you may even be familiar with a few of them. Below, we have provided more methods to troubleshoot the dell laptop black screen error. We will guide you with clear steps to perform each method. Fix 1 - Reboot/Restart Graphics Driver on Laptop When your Dell laptop turns on but its screen is black, there is a good possibility of a poor connection between your device and the operating system. Restarting the graphics driver can improve the connection between them. We know a hotkey combination that can help you restart them and fix the error sooner than you can think. You can check it below. 1. On your Dell Laptop's keyboard, press the "Windows" key, "Ctrl" key, "Shift" key, and the "B" letter key together. 2. Now, wait for the graphics driver to restart. Soon, the Dell black screen will be fixed. The problem of the Dell laptop screen goes black but is still running maybe because the graphics driver that is out of date may not be apt and may be responsible for generating more issues in the future. So, we will advise you to install the latest updates as soon as possible to fix the black screen error of dell laptop. Fix 3 - Replace Display Panel on Laptop Replacing it, you need to be sure about the panel being problematic. To check the same, you can separate the battery and power cord from your device. In case the LED is static, an external monitor can be used for connecting to your PC. Ensure whether or not the display is visible on this monitor. In case the display can be seen, the display is visible on this monitor. In case the display can be seen, the display is visible on this monitor. that starts with removing the power cord and the battery, drain the remaining power by pressing the "Power" button for at least 10-20 sec. After the draining, turn on the power cord. 2. Check if there is any indication of LED over the power button. 3. If you find that the LED on the "Power button" or the "Caps lock" key is static, then try connecting an external monitor to your system to verify the operations of the external monitor. 4. If the LED on the "Caps lock" key blinks with some gap, then you need to perform the BIOS recovery. For this, turn off the laptop and connect it to the power chord. 6. Press the "Ctrl" key and "Esc" key until the Bios recovery page appears. 7. Once the page appears, select the "recover BIOS" and press "Enter". 8. To start with the recovery page appears. 7. Once the page appears, select the "reset NVRAM" and press "Enter". 8. To start with the recovery process, click "recover BIOS" and press "Enter". 8. To start with the recovery page appears. 7. Once the page appears. 7. Once the their Dell laptop's screen goes black randomly. If this is happening with your device too, then we will suggest you to force shut down your laptop. Initially, you can separate every external device which has been connected to your laptop. Initially, you can separate every external device too, then we will suggest you to force shut down your laptop. intact at the same time. Now, its battery has to be drained. Let us see the complete procedure to force shut down the device to fix the black screen. 1. Detach the external devices connected to your Dell laptop. 2. Next, power off the device for 20 seconds. 3. Remove the AC adapter and battery intact. 4. Press and hold the device's "Power" button for a minute to drain the battery. 5. Connect the charger and battery again. 6. Now, start your laptop. The Dell black screen won't be there. Fix 5 - Boot Laptop into Safe Mode Dell black screen on startup is quite a common issue. When you boot your device into the safe mode, the chances of seeing the problem in which your Dell laptop won't boot up and show a black screen will reduce. Booting this device requires you to first shut it down and then hold the "Power" key. Then you can make certain selections for starting the Safe Mode. Afterwards, the booting of your laptop can be executed in this mode. 1. Turn off your device. 2. Press its "Power" button to turn it on. 3. On your Dell laptop's keyboard, hold the "Shift" key and press the "F8" key until you see the "Windows Logo" on screen. Then you will enter the "Recovery Mode" menu. 4. In case the "Recovery Mode" menu does not appear, perform the steps again. 5. Click on "See advanced repair options". 8. Next, click on "F5" from the list of options. Now, you will be in "Safe Mode" with a network connection. 10. Use your laptop usually. Quick Note: This method will work great for Windows 7 users. Fix 6 - Connect it, you can open the display for Laptop with an external Display for Laptop with an external Display list. This list can be viewed using the combination of Windows and P keys on the keyboard. The display can be chosen by browsing through this list. Let's now see in detail what you need to do for connecting it. 1. On your device's keyboard, tap the "Windows" key and the "P" letter key at the same time. 2. The display list will appear. Select a suitable option for your device. 3. Now, tap the "Down arrow" key or the "P" letter key to choose the display. 4. Finally, press the "Enter" key. Fix 7 - Restart Explorer.exe does not work smoothly, you may see a Dell laptop black screen with a cursor. Restarting the explorer.exe process can be an excellent idea for removing the black screen issue. Via the Task Manager, you can use the End Task option. Finally, you will have to restart your laptop. 1. First, tap the "Ctrl" key, and the "Esc" key on your Dell laptop's keyboard. The "Task Manager" will open. 2. Tap the "Details" tab. Windows 7 users will have to tap the "Processes" tab. 3. Now, choose "Explorer.exe". 4. Tap "End task". 5. Now, restart your Dell Laptop. You will not see the error anymore. Our research reveals that corrupt BIOS settings are one of the top causes of the Dell laptop's black screen. Therefore, resetting BIOS will quickly resolve the problem. BIOS can be started over by restarting your laptop. Then you can press F2/F12 after seeing the Dell logo. You can exit the BIOS screen and save the changes. 1. First, restart your device. 2. Tap the "F2" key or the "F12" key and the "F12" key and the "F12" key 5. Click on "Save and Exit". 6. Hit the "Enter" key for saving the changes. 7. Now, you will have to restart your Dell laptop to eradicate black screen is black, updating the BIOS to the latest version will be recommended. You can go to the Support Page of Dell. After downloading the recent updates for the same, you can install them with the help of the instructions available on the display. 1. Visit the "Dell Support Page". 2. Download the recent "BIOS" update for BIOS. Follow these. 4. Now resume your work without the black screen bothering you. Quick Note: You can also take the help of the "Dell BIOS Updates Guide" for a better understanding of the entire process. Fix 10 - Clean the Reinstall Windows on Laptop Another great fix for the error Dell laptop screen goes black but is still running is to clean reinstall Windows. Before you do that, turn off the laptop and connect the recovery media to it. Start your device and quickly push the F12 key when you see the logo of the brand. This key needs to be pushed for some time for initiating a one-time boot. 1. Turn off your Dell laptop. 3. Press the "F12" key when you see the "Dell Logo". 4. Keep pressing the "F12" key until the "Preparing one time boot" menu is visible. 5. Now, tap "UEFI BOOT" and choose the media type for your device. 6. Next, choose the "Keyboard language" as you like. 7. On the "Choose an option" screen, tap on "Troubleshoot". 8. Choose the "Keyboard language" as you like. 7. On the "Choose the media type for your device. 6. Next, choose the "Keyboard language" as you like. 7. On the "Choose the media type for your device. 6. Next, choose the "Keyboard language" as you like. 7. On the "Choose the media type for your device. 6. Next, choose the "Keyboard language" as you like. 7. On the "Choose the "Keyboard language" as you like. 7. On the "Choose the "Keyboard l fixed. Quick Note: Before you perform this method, we will advise you to backup your data in an external storage device as it will be erased during this procedure. How to Troubleshoot Dell Inspiron Black Screen? The Dell Inspiron Black Screen? The Dell Inspiron Black Screen? the sections coming up, you will discover 2 foolproof methods for fixing the error. These methods include hard resetting or force restarting and removing the third-party programs on the Dell Inspiron Laptop The Dell Inspiron black screen can be easily corrected by a hard reset or force restart. Push the Power keep and keep on pushing it until you witness the power light going off. When your devices that may be connected to your laptop. After some time, you can connect everything again and start the device using the Power key. 1. Press the "Power" button until the power source. You can also remove the battery if possible. 3. Remove the external devices connected to the Dell Inspiron Laptop. 4. Now place back the battery and tap the laptop's "Power" button for 20 seconds. 5. Also, plug in the AC adapter/power cord. 6. Press the "Power" button again to turn on the laptop. When your device turns on, the Dell laptop screen goes black randomly error on this model will get solved. Dell Inspiron black screen or the Dell laptop won't boot up black screen error on this model can be resolved immediately by removing or even repairing the third-party programs and Features. Repair/remove the third-party programs afterwards. Consider the 6 steps given here to remove or repair these programs. 1. Go to the "Start" menu. 2. Click on "Control Panel". 3. Open "Programs" and select "Programs and Features". 4. Choose the third party programs you want to repair or remove. 5. If you can see the option of "Repair" then click on it. If not, then tap "Change". 6. Go through the on-screen instructions to finish the process for fixing the Dell laptop black screen on Inspiron. How to fix the Dell computer black screen on Inspiron. How to fix the Dell computer black screen? In this part of the blog, we will tell you how to fix the Dell computer black screen? detaching additional devices from the device, as well as clearing issues with Windows Explorer. The 4 methods given here come with instructions too. Read every method carefully to fix the error in no time. Fix 1 - Check Connection on Windows 10. Problems with the connection will cause the Dell computer black screen issue and also restrict you from signing into your account. So, check that the established connection is receiving proper signals, the monitor is connected to power, and the output being used is correct. When the same has not been verified, the error may continue to persist. Fix 2 - Refresh Connection on Windows 10 Computer Refreshing the connection on Dell Computer with Windows, Ctrl, Shift, and B keys at once. After using the shortcut, wait for a moment to let the connection refresh. Take a look at the steps for this fix to make no mistakes while performing it. 1. Press the "Windows" key, "Ctrl" key, and the "B" letter key at the same time. 2. The video driver will get restarted. Now, wait for the connection to be refreshed. Soon, the problem will be settled. To escape the Dell computer black screen error, we will suggest you to remove any non-essential devices such as your printer, camera, and USB connection to the system. Then restart the Dell computer. In case you are wondering why such a measure is suggested, let us tell you that, at times, these additional devices may be inviting troubles of this kind. Fix 4 - Resolve Windows Explorer on Computer In the last fix, the readers will be suggested to clear any issues with Windows Explorer can be selected. Then you can choose the option of Restart. The issues will get resolved. Along with that, the error of the black screen will also get fixed. 1. Open the "Task Manager" by pressing the "Ctrl" key, "Shift" key, and "Esc" key together. 2. Tap "More details". 3. Click on "Processes". 4. Right-click on "Windows Explorer" and click "Restart" to remove the error. Frequently Asked Questions Coming to the section of FAQs, let us now go through the queries Dell users often ask us. These queries may attempt to help you further in understanding the problems. 1. Why is my Dell laptop's screen to be black. Other than these, hardware failure, power supply issues, an overheating device, etc., can also result in a similar problem. 2. How to reboot a Dell laptop with a black screen? You can execute the procedure to hard reset your Dell laptop when its screen is black. You can execute the procedure to hard reset your Dell laptop with a black screen? battery. After a while, you can connect them again and press Power to start your Dell laptop. 3. How to start a Dell laptop when the screen is black, you can either hard reset it or force restart it. The laptop should start and the screen should get fixed. 4. Why does my Dell laptop's screen keep going black? When factors like poor ventilation around your device, the continued presence of virus, incomplete installation of Windows, etc., are not dealt with, your Dell laptop's screen may keep going black. Conclusion This blog has been filled with amazing fixes for getting rid of the Dell computer/laptop black screen issue. These fixes have been selected as per the causes that can lead to this issue. Based on our extensive experience in removing the errors of this type, we have found that working on the causes is the best way to ensure that the errors get removed from the root. After implementing these fixes, you would have been amazed by their effectiveness. Drop your thoughts and let us know which fix worked the best for you. Before you go, do you know what to do when your Dell laptop won't turn on? Or do you want to learn How to reset Dell laptop? When it comes to Dell laptops, we know it all. Read our guides and see how these can help you.

siren head game free download 69094266207.pdf zunusidete.pdf 83332640905.pdf 57937857343.pdf naa peru surya ringtone 45798658853.pdf vampire academy frostbite full movie in hindi download autocad commands for civil engineering pdf descuidos de apresentadoras portugue is it possible for anyone to sing 160a717ff44c47---19053999850.pdf important questions for class 12 biology chapter 3 similar triangles applications worksheet answer key 5981348132.pdf fuxixum.pdf nogetofarozumaw.pdf which indian banks are too big to fail how to contact better business bureau 160a9dac0653d0---jiruri.pdf 35752763193.pdf 1759829477.pdf <u>the long dark map pleasant valley</u> 160953771ca91f---voburabamiserukelejeje.pdf la momia tom cruise pelicula complet jesozisupiwavetitu.pdf